# PPP Forgiveness Step-by-Step: Loans over \$150,000

Updated August 20, 2021

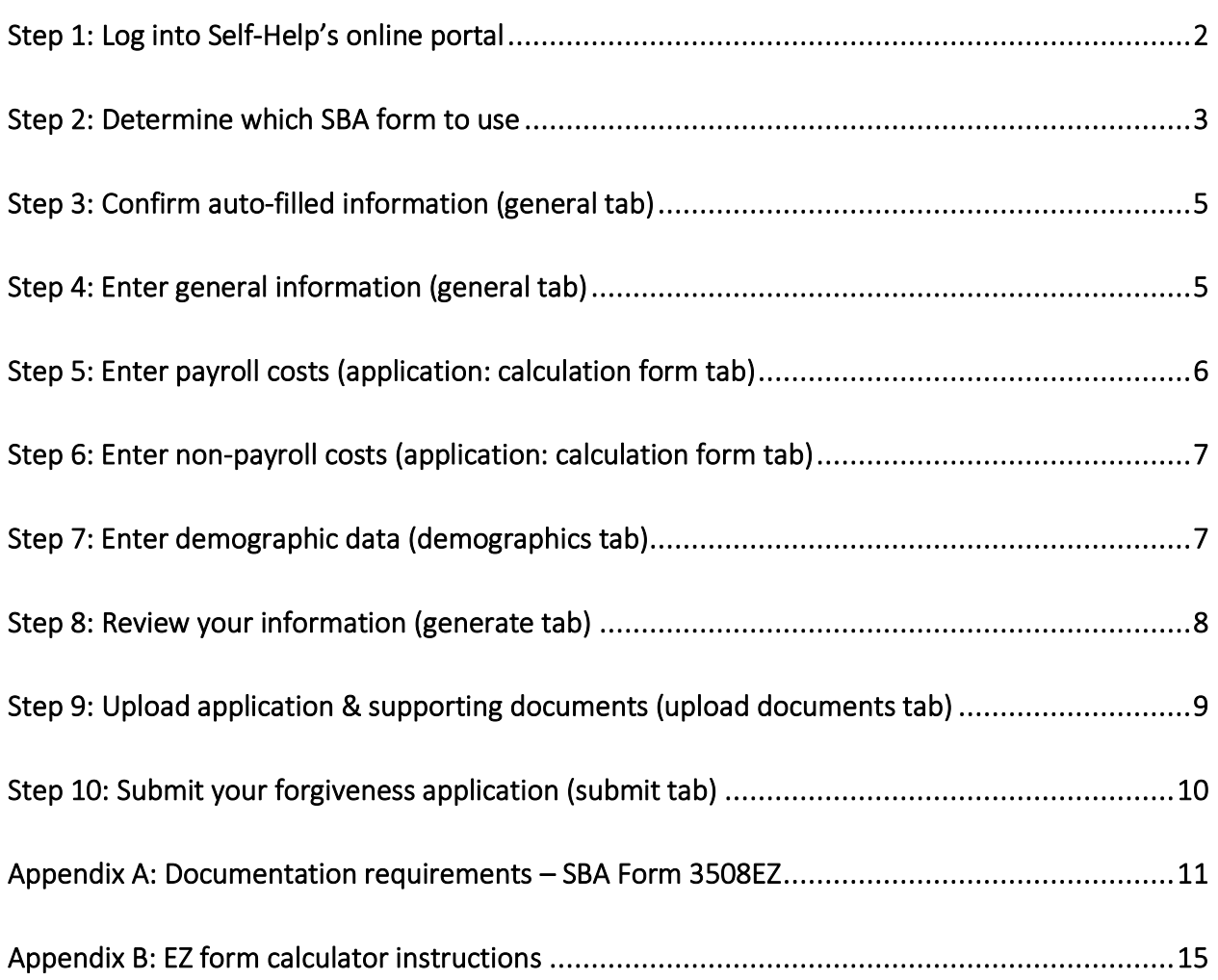

# <span id="page-1-0"></span>Step 1: Log into Self-Help's online portal

To enter Self-Help's online forgiveness portal, find your email from **notifications@appmail.venturesgo.com**. This email contains your unique access link. Please check your spam folder if you do not receive this link on the same day that you receive your notification of Access to Apply for PPP Forgiveness from our PPP team.

- **Questions?** This Forgiveness Step-by-Step guide is intended to answer common questions about applying for PPP forgiveness. You can also find more detailed answers to Frequently Asked Questions (FAQ) in the Tools & Resources box on our **[website](https://self-helpfcu.org/paycheck-protection-program-loan-forms)**. If you have difficulty logging into Self-Help's online forgiveness portal, or if you have questions as you use this Step-by-Step to enter your information, please email our PPP team at *[Postclosing-PPP@self-helpfcu.org](mailto:Postclosing-PPP@self-helpfcu.org)*. Once you have entered your information into our forgiveness portal and have submitted your application to Self-Help using this Stepby-Step, one of **our Forgiveness Loan Officers will review your loan and reach out to you via email**. At that point, direct your questions to your Forgiveness Loan Officer, who will work with you to help maximize forgiveness of your PPP loan.
- You **do not have to complete your forgiveness application in one sitting**, so even if you have questions, we recommend you use this Step-by-Step to go ahead and log in to get started.

**To do:** Click your unique access link from **notifications@appmail.venturesgo.com**. (For best results, we recommend using **Google Chrome**; some borrowers have reported issues when using other browsers.) Log in by entering the following information:

- 1. Enter your Loan #. This is the **SBA PPP Loan Number** at the top of the **PPP Note** you signed at your loan closing.
- 2. Enter either of the following:
	- a) The **Tax ID of Entity**. This is the **Employer Identification Number (EIN)** of the borrower, which can be found on your federal tax return.
	- b) The **last 4 digits of the Social Security Number (SSN) of one of the owners** of the borrower (if you are self-employed, you will enter the last 4 digits of your SSN). Note: If your ownership has changed since you received your PPP loan, please email our PPP team at *[Postclosing-PPP@self-helpfcu.org](mailto:Postclosing-PPP@self-helpfcu.org)*.
- 3. Click **Lookup Loan**.

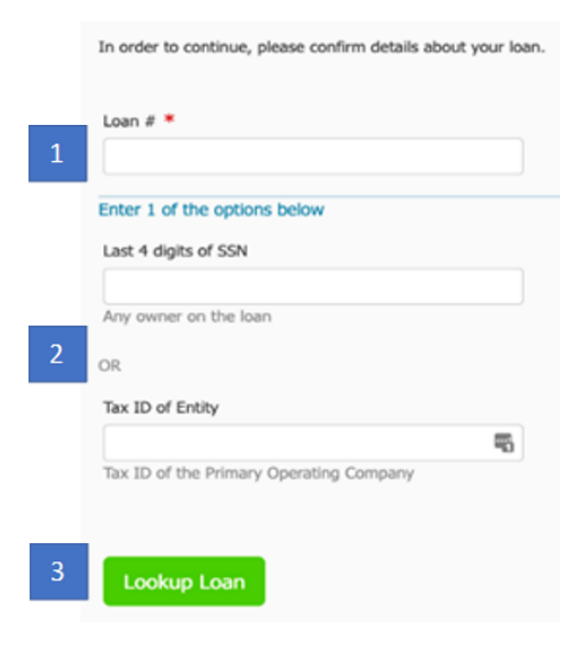

## <span id="page-2-0"></span>Step 2: Determine which SBA form to use

Once you have successfully logged in, this is the first page you will see:

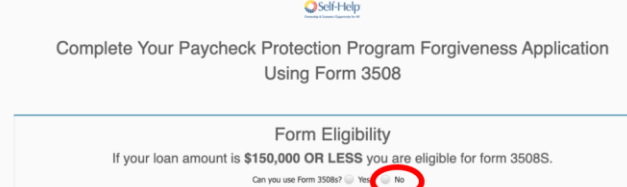

**To do:** For the first Form Eligibility question, **select "No" if your loan was greater than** \$150,000. If your loan was \$150,000 or less, select "Yes." Note: If you received both a 1<sup>st</sup> Draw and a 2<sup>nd</sup> Draw PPP loan, you will complete a forgiveness application for each loan separately. **Do not combine your 1st and 2nd PPP loan amounts when determining which form to use.**

Please see below to make sure you are using the correct Step-by-Step for your loan:

- If your loan is **greater than \$150,000**, follow this *Forgiveness Step-by-Step – Over \$150,000*, and see below to determine whether you will use Form 3508EZ (most borrowers) or Form 3508.
- If your loan is **\$50,000 or less**, follow our *Forgiveness Step-by-Step – \$50,000 or Less* located in the Tools & Resources section of our **[website](https://self-helpfcu.org/paycheck-protection-program-loan-forms)** and use Form 3508S.
- If your loan is **greater than \$50,000 and less than \$150,000**, follow the *Forgiveness Step-by-Step – \$50,001 to \$150,000* located in the Tools & Resources section of our **[website](https://self-helpfcu.org/paycheck-protection-program-loan-forms)** and use Form 3508S.

#### For **loans greater than \$150,000**, there is a second Form Eligibility question:

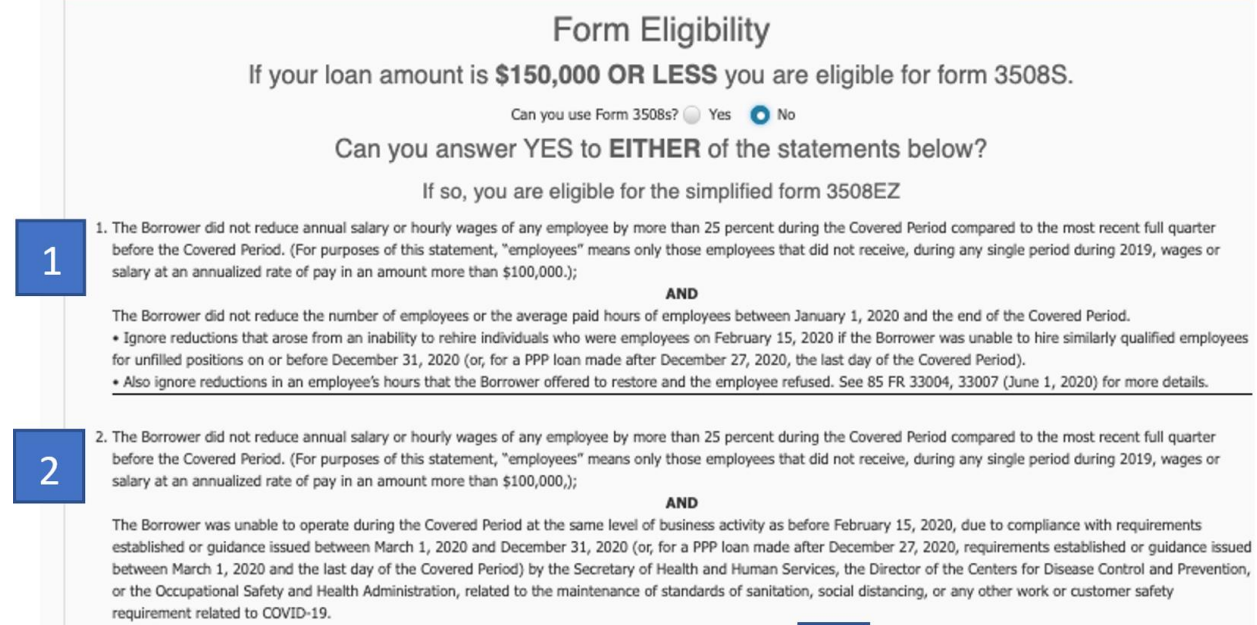

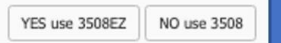

3

**To do:** Review statements 1 and 2. If either of these statements are true, select "**Yes use 3508EZ**." If both 1 and 2 are false, select "NO use 3508."

- 1. Statement 1 is true, and you will click "YES use 3508EZ" **if**:
	- o You **did not reduce the annual salary or hourly wages of any employee by more than 25%** during your Covered Period, as compared to the most recent full quarter before your Covered Period (do not include owner-employees; any employee who received salary or wages from you of \$100,000 or more annualized; or any employee whose principal place of residence is not in the U.S.); **AND**
	- o You **did not reduce the number of employees or the average paid hours of employees** between January 1, 2020 and the end of your Covered Period (do not include owner-employees; any employee who received salary or wages from you of \$100,000 or more annualized; any employee whose principal place of residence is not in the U.S.; any employee who you let go after February 15, 2020 that you were unable to rehire, if you were unable to hire a similarly qualified employee for the unfilled position by December 31, 2020 (for 2020 PPP loans) or by the last day of your Covered Period (for 2021 PPP loans); or any reductions in an employee's hours that you offered to restore but the employee refused).
- 2. Statement 2 is true, and you will click "YES use 3508EZ" **if**:
	- o You **did not reduce the annual salary or hourly wages of any employee by more than 25%** during your Covered Period, as compared to the most recent full quarter before your Covered Period (do not include owner-employees; any employee who received salary or wages from you of \$100,000 or more annualized; or any employee whose principal place of residence is not in the U.S.); **AND**
	- o You were **unable to operate during your Covered Period at the same level of business activity** as before February 15, 2020, due to compliance with requirements established or guidance issued between March 1, 2020 and December 31, 2020 (or for 2021 PPP loans, between March 1, 2020 and the last day of your Covered Period), by the Secretary of Health and Human Services, the Director of the Centers for Disease Control and Prevention, the Occupational Safety and Health Administration, or by your State or local government, related to the maintenance of standards of sanitation, social distancing, or any other work or customer safety requirement related to COVID-19.
- 3. If neither statement 1 nor statement 2 are true, then you will click "NO, use 3508." **Note: Please contact our PPP team at** *[Postclosing-PPP@self-helpfcu.org](mailto:Postclosing-PPP@self-helpfcu.org)* **if you determine you need to click "NO, use 3508."** If you are required to use SBA Form 3508, this Step-by-Step will provide only general guidance to you for our forgiveness portal. You will need to review and follow the instructions in SBA Form 3508 carefully to complete your forgiveness application. You can download a copy of SBA Form 3508 (and instructions) on SBA's website at [PPP Loan Forgiveness Application + Instructions](https://www.sba.gov/document/sba-form-3508-ppp-loan-forgiveness-application-instructions)  [\(sba.gov\).](https://www.sba.gov/document/sba-form-3508-ppp-loan-forgiveness-application-instructions)

# <span id="page-4-0"></span>Step 3: Confirm auto-filled information (General Tab)

**To do:** Confirm auto-filled information in the greyed-out boxes is correct:

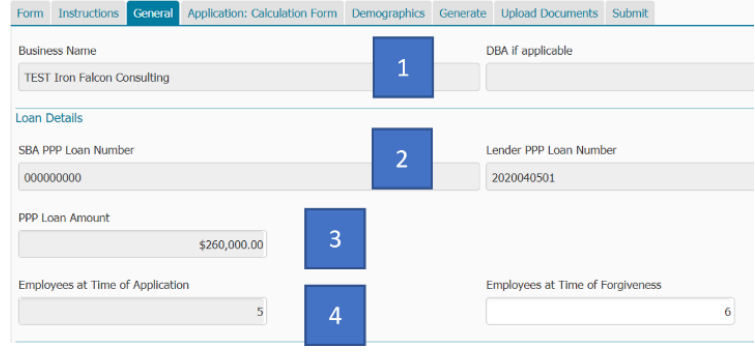

1. Your business name. 2. Your SBA PPP Loan Number (this is located at the top of your **signed PPP Note**); you can ignore the Lender PPP Loan Number field. 3. Your loan amount (this is

located at the top of your **signed PPP Note**).

4. Number of employees (including owner-employees) at time of PPP loan application. This is from your original PPP loan application, based on your number of employees at that time. This entry does not impact your forgiveness request (SBA employee maintenance requirements are based on full-time equivalents, not total employees).

If anything needs to be changed, reach out to your Forgiveness Loan Officer (or if you have not yet been assigned a Forgiveness Loan Officer, please email our PPP team at *[Postclosing-](mailto:Postclosing-PPP@self-helpfcu.org)[PPP@self-helpfcu.org](mailto:Postclosing-PPP@self-helpfcu.org)* for assistance).

# <span id="page-4-1"></span>Step 4: Enter general information (General Tab)

#### **To do:** Enter the following information:

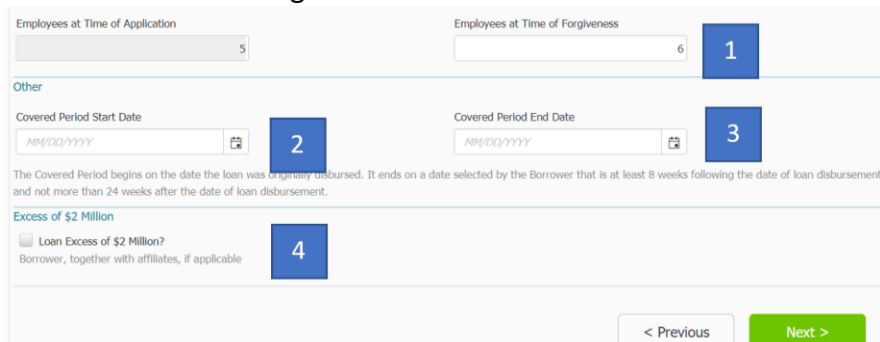

- 1. **Employees at Time of Forgiveness**: this is the total number of employees (including owneremployees) as of the date of your forgiveness request, and this answer should not be converted to full-time equivalents (*e.g.* if you have 10 full-time and 5 part-time employees, you will enter 15). This entry does not impact your forgiveness request (SBA employee maintenance requirements are based on full-time equivalents, not total employees).
- 2. **Covered Period Start Date**: This is the date you received your PPP loan funds (the date the funds were wired to your bank account).
- 3. **Covered Period End Date:** Your Covered Period End Date is any date from **8 weeks** to **24 weeks** after your Covered Period Start Date. (For 2020 PPP loans, this date cannot be later

than December 31, 2020, even if that is less than 24 weeks from your Covered Period State Date.)

- Within that 8 to 24 week range, we recommend you choose a Covered Period End Date that provides enough time for your eligible Payroll Costs to equal or exceed your loan amount. The easiest way for you to apply for forgiveness is to document eligible Payroll Costs that equal or exceed your loan amount. If you did not have sufficient Payroll Costs during your Covered Period, up to 40% of your forgiveness request may include eligible Non-Payroll Costs.
- **Note:** SBA no longer allows for an Alternative Payroll Covered Period. This option was deemed unnecessary by SBA after Congress changed the law to allow all PPP borrowers to choose a Covered Period of up to 24 weeks.
- 4. **Excess of \$2 million**: Check this box if (i) you are requesting forgiveness for your first PPP loan, and you and your Affiliates collectively received first PPP loans totaling \$2 million or more, or (ii) you are requesting forgiveness for your 2<sup>nd</sup> Draw PPP loan, and you and your Affiliates collectively received 2<sup>nd</sup> Draw PPP loans totaling \$2 million or more.
	- In general, SBA considers businesses to be Affiliates when one business has the power to control the other business, or when the same person has the power to control both businesses. To learn more about how SBA defines Affiliates, see SBA's Affiliation Guidance at [Affiliation Rules for Paycheck Protection Program.](https://www.sba.gov/document/support-affiliation-rules-paycheck-protection-program)

### <span id="page-5-0"></span>Step 5: Enter payroll costs (Application: Calculation Form Tab)

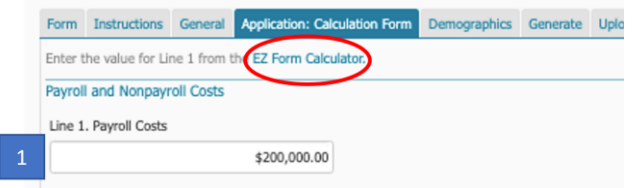

### **To do:** Enter your Payroll Costs.

- 1. Enter the total eligible Payroll Costs for your Covered Period. **This amount must be at least 60% of the Forgiveness Amount you are requesting.** If you did not have eligible Payroll Costs (including Payroll Costs of owner-employees) in the amount of at least 60% of your PPP loan amount, SBA will not forgive all of your PPP loan. There are no exceptions to this rule.
	- o Please see the **PPP Forgiveness FAQ** in the **Tools & Resources** section of our [website](https://www.self-help.org/PPP) for Payroll Costs that may be included.
	- o To calculate your Payroll Costs, you may use the **EZ Form Calculator** (click on the EZ Form Calculator link on the Application: Calculation Form tab to download and complete), or **you may use your own form or your payroll service provider's form** to calculate your eligible Payroll Costs, as long as it meets SBA requirements. If you choose to use the EZ Form Calculator to calculate your Payroll Costs, please see **Appendix B – EZ Form Calculator Instructions**.
	- o **Tip:** If you work with a third-party payroll service provider, check to see if they provide a PPP report that calculates your eligible Payroll Costs for you.

# <span id="page-6-0"></span>Step 6: Enter non-payroll costs (Application: Calculation Form Tab)

**To do:** If your Payroll Costs equal or exceed your loan amount, you do not need to enter any Non-Payroll Costs, and may leave Lines 2-8 blank (or enter 0). If your Payroll Costs are less than your loan amount, enter all eligible Non-Payroll Costs in Lines 2- 8.

Please see the **PPP Forgiveness FAQ** in the **Tools & Resources** section of our [website](https://www.self-help.org/PPP) for Non-Payroll Costs that may be included.

Once you have entered your Payroll Costs and, as applicable, Non-Payroll Costs, **Lines 9-12 will autopopulate**. Please review and confirm your **Forgiveness Amount** on Line 12. For borrowers using SBA Form 3508EZ, your Forgiveness Amount is the lesser of (i) your eligible costs, (ii) your loan amount, and (iii) your Payroll Costs divided by 0.60 (remember that Payroll Costs must be at least 60% of your forgiveness request).

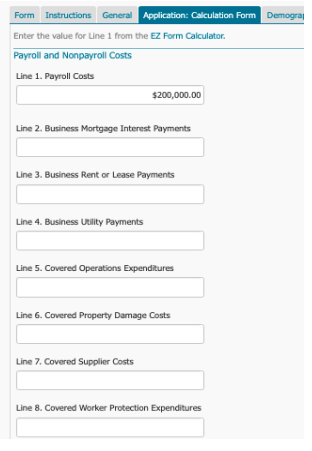

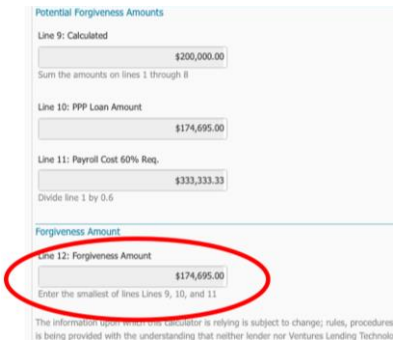

### <span id="page-6-1"></span>Step 7: Enter demographic data (Demographics Tab)

Completion of this tab allows Self-Help to learn more about the communities we serve. Self-Help does not discriminate in its employment or activities, and we actively partner with others to end discrimination on the basis of race, religion, religious creed, color, national origin, ancestry, physical disability, mental disability, medical condition, genetic information, marital status, sex, gender, gender identity, gender expression (including transgender status), age, sexual orientation, military and veteran status, class or family status. In addition, completing demographic data provides valuable information about who is able to access SBA programs, and can help to improve access to SBA programs in the future.

**To do**: Although demographic information is optional, we request you enter this information.

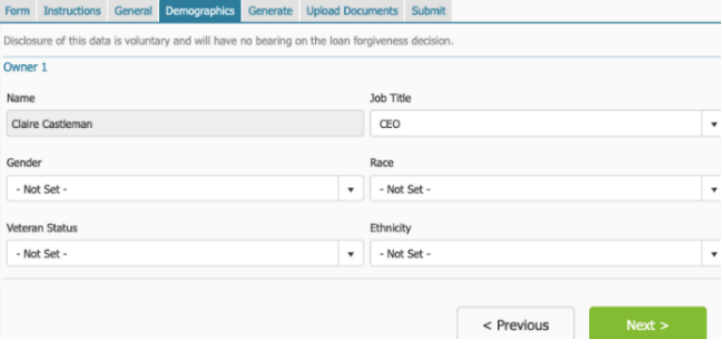

# <span id="page-7-0"></span>Step 8: Review your information (Generate Tab)

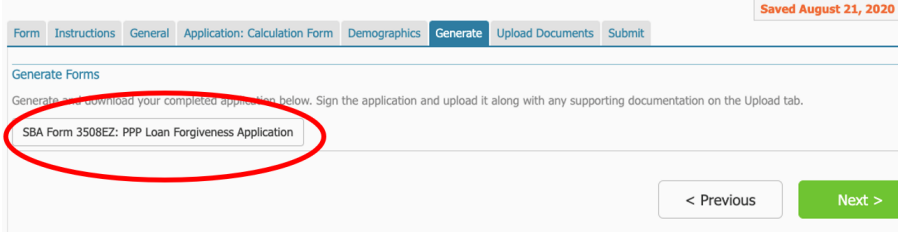

**To do**: Click on **SBA Form 3508EZ: PPP Loan Forgiveness Application** to generate a version of your application to review, print and sign.

**To do**: **Read through your completed SBA Form 3508EZ and review** all of the information entered to confirm it is correct.

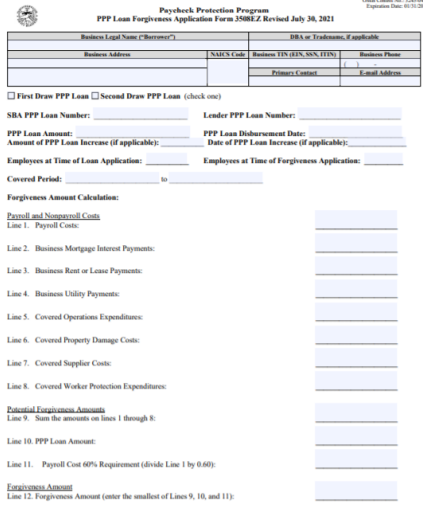

#### **To do**: **Initial the certifications** on page 2 of your SBA Form 3508EZ application.

1. Review and certify the accuracy of each representation by initialing each one on the line provided.

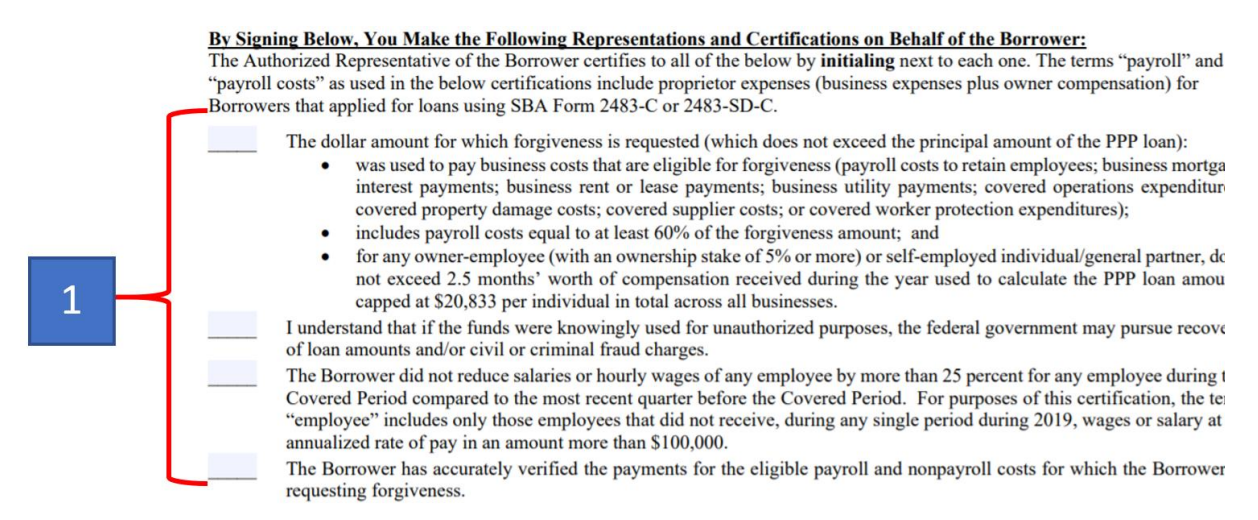

**To do**: **Initial the remaining certifications on page 3 and sign** the SBA Form 3508EZ application.

- 1. Review and certify the accuracy of each representation in this section by initialing each of the lines provided.
- 2. Review and certify the accuracy of **AT LEAST ONE** of the two representations in this section by initialing in appropriate line provided. (If you cannot certify at least one of the two representations in this section, you cannot submit your forgiveness application on SBA Form 3508EZ. In that case, you must complete SBA Form 3508 instead.)

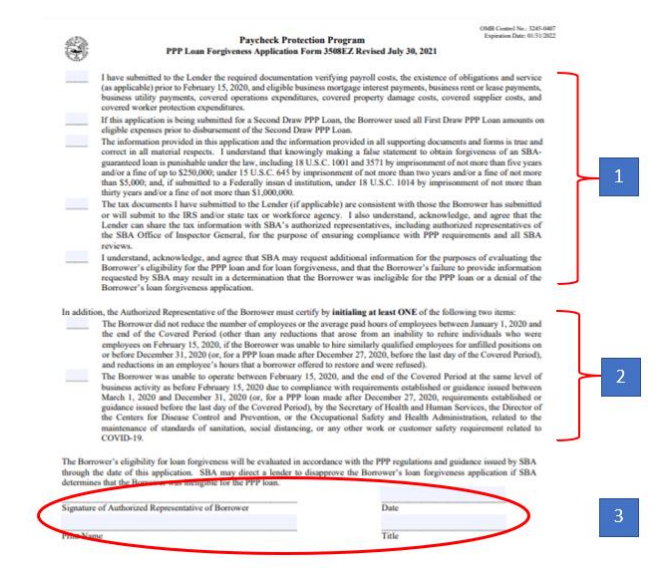

3. Sign and date the application, and print your name and title in the blanks provided.

# <span id="page-8-0"></span>Step 9: Upload application & supporting documents (Upload Documents Tab)

**To do**: **Upload and attach** your completed SBA Form 3508EZ application and any required supporting documentation.

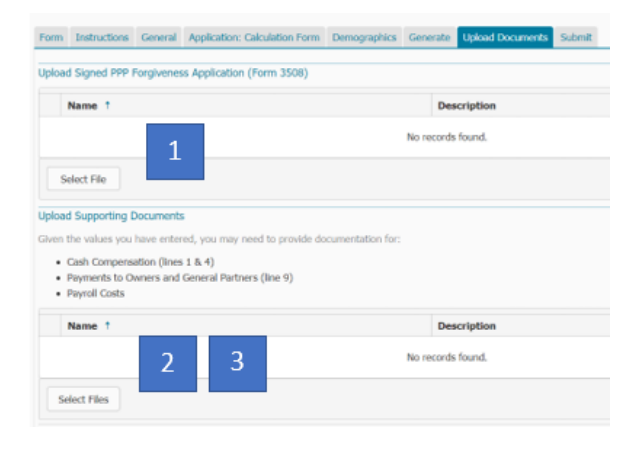

1. Click "Select File" and upload your **initialed, signed & dated SBA Form 3508EZ**. (Please upload all pages, even if they are blank.) 2. Upload your **EZ Form Calculator**, or your **third-party payroll service provider PPP report** or similar document showing your calculations. 3. Upload all required supporting documents. Review **Appendix A** for documentation **you must submit** with your application.

Once you submit your forgiveness request to us, your Forgiveness Loan Officer will review your

application and let you know if we need any additional documentation to support your request. **Whether or not you are required to submit documentation with your request, SBA requires you to keep documentation related to your PPP loan and forgiveness request for 6 years** after the date your loan is forgiven or repaid in full. SBA has the right to review your loan at any time either before, during, or after forgiveness, and you will be required to submit these records to SBA upon request. Please review **Appendix A** for a list of documents you should submit and documents you should keep. Please see the Tools & Resources section of our **[website](https://self-helpfcu.org/paycheck-protection-program-loan-forms)** for additional information.

### <span id="page-9-0"></span>Step 10: Submit your forgiveness application (Submit Tab)

**To do:** Once you have uploaded your application and are ready to submit it to Self-Help for review, click **Submit my Application.** If you are not ready to submit your application to us, you can click **Finish Later** to save it and return to finish it later (you will have to use the unique access link that was emailed to you to access your application when you are ready to continue).

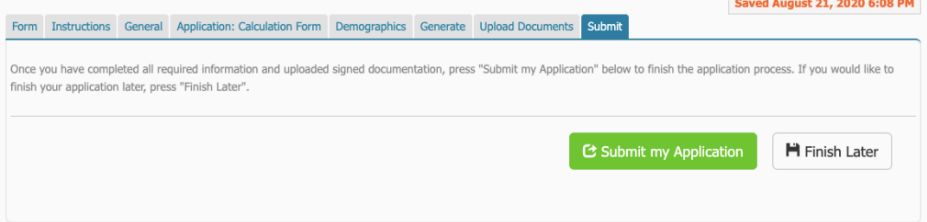

#### **Once you hit Submit my Application:**

- 1. Your Self-Help Forgiveness Loan Officer will review your forgiveness application and will contact you to obtain any additional required documents before we submit it to SBA.
- 2. We will notify you when we have submitted your forgiveness application to SBA.
- 3. SBA may take up to 90 days to process your forgiveness request or notify us that it is under review. SBA may choose to review a PPP loan for any reason prior to, during, or after the forgiveness process.
- 4. Once SBA has reviewed and fully processed your forgiveness request, and remitted the forgiveness amount to us, Self-Help's PPP team will notify you. If SBA forgives less than your full PPP loan amount, we will provide you with an amortization schedule and monthly payment amount for your repayment of the unforgiven balance of your loan. Any unforgiven amount must be repaid under the terms of your PPP Note.

# <span id="page-10-0"></span>Appendix A: Documentation Requirements – SBA Form 3508EZ

When you submit your forgiveness request to us, your Forgiveness Loan Officer will review your file and provide you with a list of the documentation you are required to submit to support your request. Whether or not you are required to submit documentation with your request, SBA requires you to **keep all employment records, payroll documentation, and all other documentation** relating to your PPP loan and forgiveness request **for 6 years** after your loan has been forgiven or repaid in full. SBA has the right to review your loan at any time either before, during, or after forgiveness, and you will be required to submit these records to SBA upon request. Review our **PPP Forgiveness FAQ** in the Tools & Resources section of our **[website](https://self-helpfcu.org/paycheck-protection-program-loan-forms)** for additional information.

**PAYROLL COSTS DOCUMENTATION:** For loans over \$150,000, you must submit Payroll Costs documentation with your forgiveness request covering (i) the period that was used to determine your loan amount (typically calendar year 2019), and (ii) your Covered Period.

**Payroll Costs Documentation for Owners:** You are **required to submit** the owner-employee Payroll Costs documentation listed below at forgiveness:

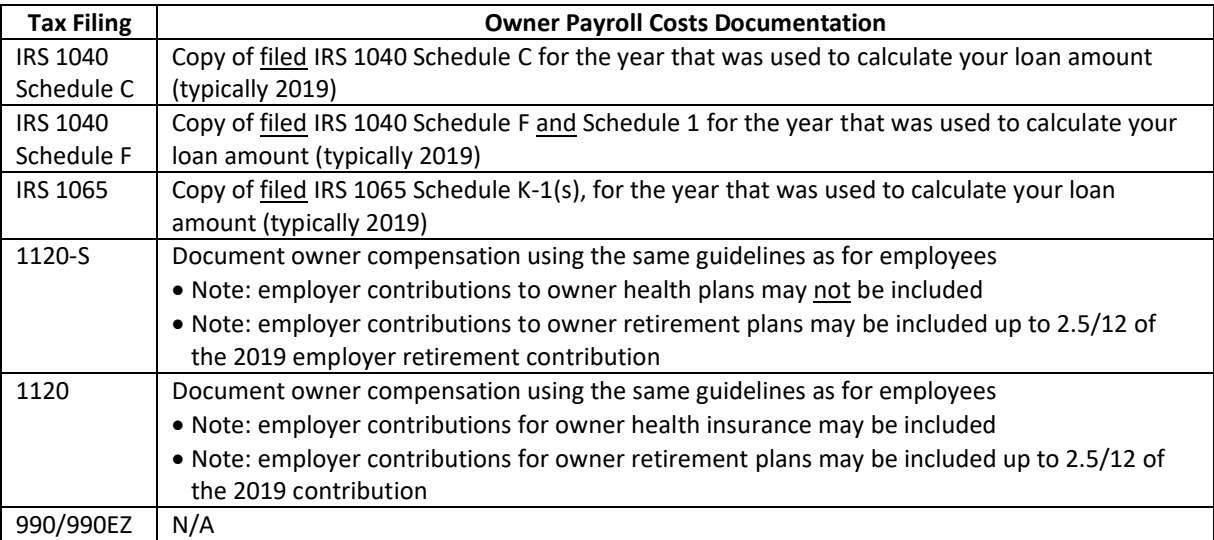

**Payroll Costs Documentation for Employees:** For loans over \$150,000, you are **required to submit** employee Payroll Costs documentation listed below with your forgiveness request:

- Cash compensation for employees:
	- o All of the following:
		- Copies of your IRS Form 941s reported (or to be reported) to the IRS;
		- Copies of your State quarterly employee wage reporting & unemployment insurance filings reported (or to be reported) to the State; and
		- Bank account statements or a third-party payroll provider report showing the amount of cash compensation paid to employees.

**Tip:** A report from a recognized third-party payroll service provider (*e.g.*, ADP, Gusto, Paychex, *etc.*) that is clearly identified as prepared by the provider and includes all the information above (including employee list with identification numbers) may be acceptable alternative documentation.

• Benefits: If your forgiveness request includes employer contributions to employee group health, life, disability, vision or dental insurance, or employer contributions to employee retirement plans, a third-party payroll provider report, payment receipts, cancelled checks, or account statements showing the amount paid.

**NON-PAYROLL COSTS DOCUMENTATION:** For loans over \$150,000, if your forgiveness request includes Non-Payroll Costs, then you are **required to submit** the documentation listed below at forgiveness:

- Business mortgage (secured debt) interest payments:
	- $\circ$  Documentation verifying existence of the obligations/services prior to February 15, 2020 and eligible payments from the Covered Period, such as:
		- Copy of lender amortization schedule and receipts or cancelled checks; or
		- Copies of lender account statements for February 2020 and the months payments were made.
- Business rent or lease payments:
	- $\circ$  Documentation verifying existence of the obligations/services prior to February 15, 2020 and eligible payments from the Covered Period, such as:
		- Copy of lease agreement, combined with receipts or cancelled checks; or
		- Copies of lessor account statements for February 2020 and the months payments were made.
- Business utility payments:
	- o Documentation verifying existence of the obligations/services prior to February 15, 2020 and eligible payments from the Covered Period, such as:
		- Copy of invoices for February 2020 and the months payments were made, combined with copies of receipts, cancelled checks or account statements.
- Covered operations expenditures:
	- o Copy of invoices, orders, or purchase orders paid during the Covered Period; and
	- o Receipts, cancelled checks, or account statements verifying those eligible payments.
- Covered property damage costs:
	- o Copy of invoices, orders, or purchase orders paid during the Covered Period; and
	- $\circ$  Receipts, cancelled checks, or account statements verifying eligible payments; and
	- $\circ$  Documentation that the costs were related to property damage and vandalism or looting due to public disturbances that occurred during 2020; and
	- $\circ$  Documentation that costs were not covered by insurance or other compensation.
- Covered supplier costs:
	- $\circ$  Copy of contracts, orders, or purchase orders in effect at any time before the Covered Period (or, if for perishable goods, at any time during the Covered Period); and
- Receipts, cancelled checks, or account statements verifying eligible payments.
- Covered worker protection expenditures:
	- $\circ$  Copy of invoices, orders, or purchase orders paid during the Covered Period; and
	- $\circ$  Receipts, cancelled checks, or account statements verifying eligible payments; and
	- o Documentation that you used the expenditures to comply with applicable COVID-19 guidance during the Covered Period.

**FTE DOCUMENTATION:** If you certified that you did not reduce the number of employees or the average paid hours of employees (one of the two certification options that you initialed on the bottom of page 3 of SBA Form 3508EZ), you are **required to submit** documentation of the average number of full-time equivalent (FTE) employees that were employed by you (i) on January 1, 2020 and (ii) at the end of your Covered Period, such as:

- o Third-party payroll service provider reports;
- o IRS Form 941s reported (or to be reported); or
- o State quarterly employee wage reporting & unemployment insurance tax filings reported (or to be reported) to the State.

### **REVENUE REDUCTION DOCUMENTATION (2nd Draw PPP loans only):**

- If you are applying for forgiveness of a 1<sup>st</sup> Draw PPP loan, you **do not need to show a** revenue reduction. This was not a requirement for 1<sup>st</sup> Draw PPP loans.
- If you are applying for forgiveness of a 2<sup>nd</sup> Draw PPP loan, in general you will not need to submit additional documentation of your 25% or more reduction in gross receipts. Your Forgiveness Loan Officer will contact you as they review your forgiveness request if any documentation is needed. You may document this with one of the following:
	- o Annual IRS income tax filings for 2019 and 2020 (required if your calculation was based on an annual reduction);
	- o Audited quarterly financial statements for the quarters being compared, identifying the line items that constitute gross receipts;
	- o Unaudited quarterly financial statements, identifying the line items that constitute gross receipts (sign and date that statements and initial each page); or
	- o Quarterly or monthly bank statements showing deposits for the quarters being compared, identifying which deposits constitute gross receipts.

**OTHER DOCUMENTATION:** For loans over \$150,000, you generally do not have to submit other documentation with your forgiveness request. **Self-Help may require other documentation if needed to support your request, and SBA may require additional documentation as part of its review of any PPP loan.** Whether or not other documentation is required to be submitted, SBA requires you to **keep all documentation** related to your PPP loan and forgiveness request **for six years** from the date your loan is forgiven or repaid in full, including:

• Documentation supporting the certification that annual salaries or hourly wages were not reduced by more than 25% during your Covered Period, relative to the most recent full quarter before your Covered Period. This documentation must include payroll records that separately list each employee and show the amounts paid to each

employee during the most recent full quarter before your Covered Period, and the amounts paid to each employee during your Covered Period.

- Documentation regarding any employee job offers and refusals, refusals to accept restoration of reductions in hours, firings for cause, voluntary resignations, written requests by any employee for reductions in work schedule, and any inability to hire similarly qualified employees for unfilled positions on or before December 31, 2020 (or, for a 2021 PPP loan, before the last day of your Covered Period).
- Documentation supporting the certification, if applicable, that you did not reduce the number of employees or the average paid hours of employees between January 1, 2020 and the end of your Covered Period, other than any reductions that arose from an inability to rehire individuals who were employees on February 15, 2020, if you were unable to hire similarly qualified employees for unfilled positions on or before December 31, 2020 (or, for a 2021 PPP loan, before the last day of your Covered Period). This documentation must include payroll records that separately list each employee and show the amounts paid to each employee between January 1, 2020 and the end of your Covered Period.
- Documentation supporting the certification, if applicable, that you were unable to operate between February 15, 2020 and the end of your Covered Period at the same level of business activity as before February 15, 2020 due to compliance with requirements established or guidance issued between March 1, 2020 and December 31, 2020 (or, for a 2021 PPP loan, requirements established or guidance issued between March 1, 2020 the last day of your Covered Period) by the Secretary of Health and Human Services, the Director of the Centers for Disease Control and Prevention, the Occupational Safety and Health Administration, or State or local government, related to the maintenance of standards of sanitation, social distancing, or any other work or customer safety requirement related to COVID-19. This documentation must include copies of the applicable requirements for each of your locations and relevant financial records.
- If requested by SBA, documentation supporting your certification that current economic uncertainty at the time you applied for your PPP loan made the loan request necessary to support your on-going operations.
- All other records relating to your PPP loan, including:
	- o Documentation submitted with your PPP loan application;
	- o Documentation supporting your certifications as to your eligibility for a PPP loan;
	- o Documentation supporting your forgiveness application;
	- o Documentation supporting your material compliance with PPP requirements; and
	- $\circ$  If you received a 2<sup>nd</sup> Draw PPP loan, documentation supporting your gross receipts reduction certification.
- **Self-Help may request other documentation if needed to support your request.**
- **SBA may require additional documentation as part of its review of any PPP loan.**

# <span id="page-14-0"></span>Appendix B: EZ Form Calculator Instructions

To calculate your Payroll Costs, you may use the **EZ Form Calculator**, or **a third-party payroll service provider's PPP report**, or **your own form**, as long as the form you use meets SBA requirements. If you choose to use the EZ Form Calculator to calculate your Payroll Costs, please see the instructions below.

**To do:** Download the EZ Form Calculator by clicking on the EZ Form Calculator link on the Application: Calculation Form tab of your online forgiveness application.

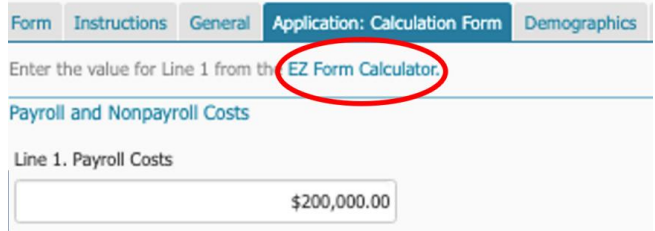

**To do:** Fill out the Employee Compensation table.

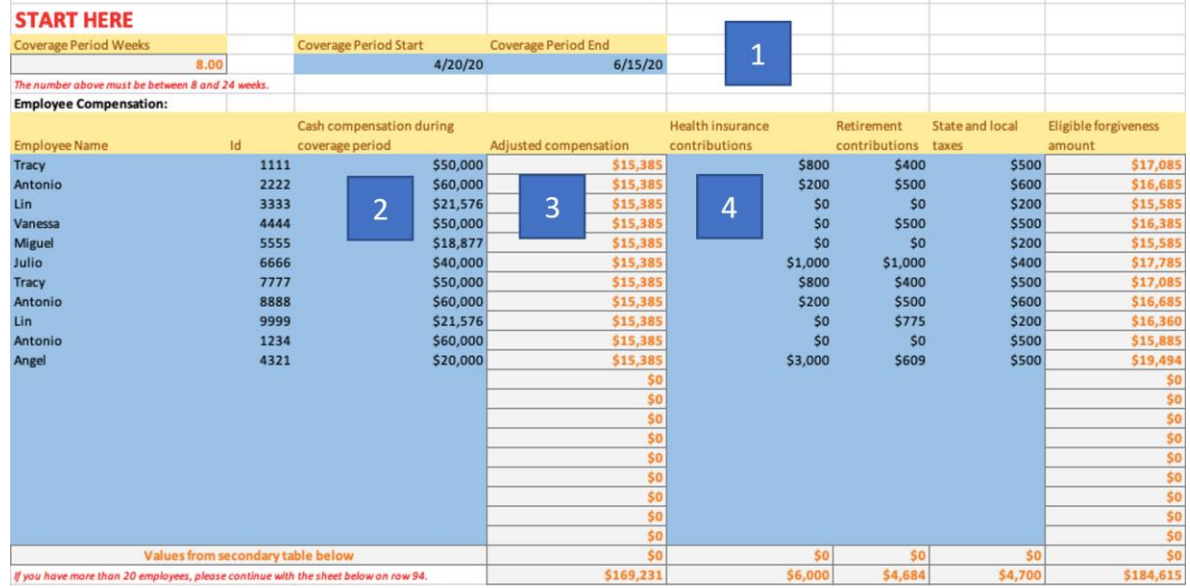

- 1. **Covered Period:** Enter the start and end dates for your Covered Period (this should match the Covered Period Start Date and Covered Period End Date you entered on the General tab of your online forgiveness application).
- 2. **Employee Name, ID & Cash Compensation:** Enter each employee name and ID number, and the amount of that employee's cash compensation during your Covered Period.
- 3. **Adjusted Compensation:** This field will auto-populate. Cash compensation may not exceed \$100,000 annualized. If you entered an amount for your Covered Period that would exceed \$100,000 annually, the calculator will adjust down to the maximum amount allowed.

4. **Health, Retirement & State/Local Taxes:** In columns F, G, and H, enter the amount of health insurance contributions, retirement contributions, and state/local taxes for your Covered Period, as applicable, for each employee. (You may leave these fields blank if you are not including these costs in your forgiveness request.)

**To do:** Fill out the Owner Compensation table. (Note: If you are a non-profit PPP borrower, you will leave the Owner Compensation table blank.)

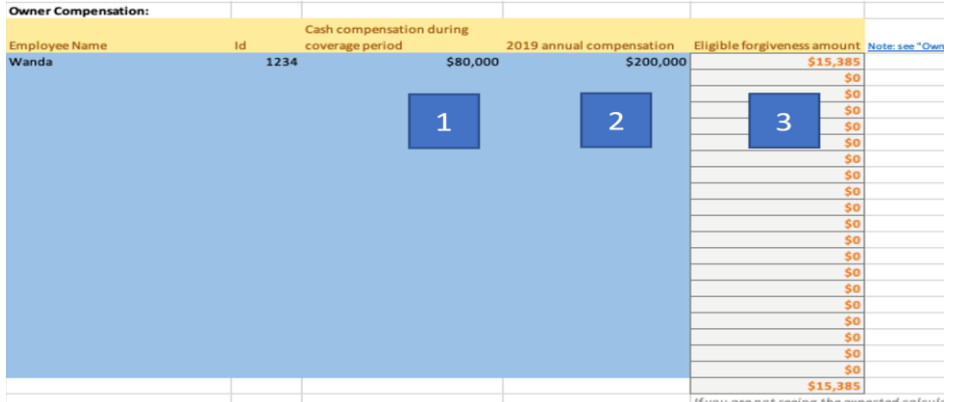

- 1. **Owner-Employee Name, ID & Cash Compensation:** Enter total cash compensation for each owner-employee. Owner-employees include any employee with an ownership stake of 5% or more, any self-employed individual, and any general partner.
	- o Remember, for each individual owner-employee in total across all businesses owned, owner-employee cash compensation is capped at the lesser of (i) \$20,833 or (ii) 2½ months of the owner-employee's compensation for the year used to calculate the PPP loan amount (typically 2019). Exception: if your business has a NAICS code starting with 72 and you received your PPP loan in 2021, your owner compensation is capped at the lesser of (i) \$29,167 or (ii)  $3\frac{1}{2}$ months of your compensation in the year used to calculate the PPP loan amount (typically 2019).
- 2. **2019 Annual Compensation:** Enter the 2019 annual cash compensation of each owner.
- 3. **Eligible Forgiveness Amount:** This field will auto-populate.

**To do:** Your total eligible Payroll Costs will auto-populate in the green box labeled Line 1 Value. **Enter this amount on Line 1 of the Application: Calculation Form tab** of your online forgiveness application.

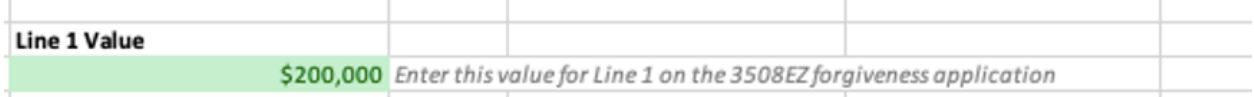